# Appendix A: Oracle Setup for the Model **Repository**

# IN THIS APPENDIX

This section discusses the following topics:

- • [Overview of Oracle Setup for Model Repository](#page-0-0)
- • [Supported Oracle Versions](#page-1-0)
- • [Hardware Requirements for the Oracle Database](#page-2-0)
- • [Required Operating System Packages and Patches](#page-4-0)
- • [The Opsware Installer and the Oracle Database](#page-5-0)
- • [Tasks to Perform Before Installing the Oracle RDBMS Software](#page-8-0)
- • [Creating the Oracle Database](#page-9-0)
- • [Tasks to Perform After Creating the Oracle Database](#page-13-0)
- • [Database Monitoring for the Model Repository](#page-15-0)
- • [Troubleshooting System Diagnosis Errors](#page-22-0)
- • [Garbage Collection](#page-23-0)
- • [Oracle Database Backup Methods](#page-24-0)
- • [Useful SQL](#page-25-0)

This appendix explains how to configure and maintain your Oracle database to work with the Model Repository.

# <span id="page-0-0"></span>Overview of Oracle Setup for Model Repository

The Model Repository (truth) is an Opsware core component that stores information in an Oracle database. You can choose to use the database created by the Opsware Installer or a database created by other means. The Opsware Installer prompts you for this choice.

The process for installing Oracle and the Model Repository has the following three major steps:

- **1** Install the Oracle RDBMS software.
- **2** Create the Oracle database (instance).
- **3** Install the Model Repository.

You can perform both steps 1 and 2 either with or without the Opsware Installer. You can perform step 3 only with the Opsware Installer.

The Opsware Installer performs steps 1 and 2 as a single unit, installing version 10g of the Oracle software. If you want to perform steps 1 and 2 with the Opsware Installer, see ["The Opsware Installer and the Oracle Database" on page 198.](#page-5-0) If you want to perform steps 1 and 2 without the installer, then you should read the following sections:

- • ["Tasks to Perform Before Installing the Oracle RDBMS Software" on page 201](#page-8-0)
- • ["Creating the Oracle Database" on page 202](#page-9-0)
- • ["Tasks to Perform After Creating the Oracle Database" on page 206](#page-13-0)

# <span id="page-1-0"></span>Supported Oracle Versions

Support for the Model Repository is limited to specific versions of Oracle running on specific versions of operating systems. [Table A-1](#page-1-1) lists the supported Oracle versions.

<span id="page-1-1"></span>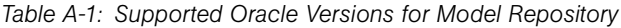

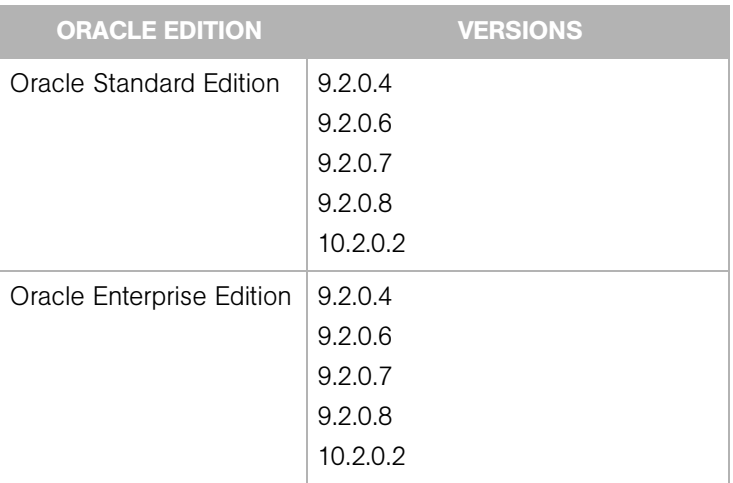

Oracle version 9.2.0.5 is not supported with Opsware SAS.

To be supported on the Model Repository, the Oracle versions listed in [Table A-1](#page-1-1) are limited to the operating systems listed in [Table A-2.](#page-2-2)

<span id="page-2-2"></span>*Table A-2: Supported Operating Systems for Model Repository*

| <b>SUPPORTED</b><br><b>OPERATING SYSTEMS</b><br><b>FOR MODEL</b><br><b>REPOSITORY</b> | <b>VERSIONS</b>               | <b>ARCHITECTURE</b> |
|---------------------------------------------------------------------------------------|-------------------------------|---------------------|
| Sun Solaris                                                                           | Solaris 8                     | Sun SPARC           |
|                                                                                       | Solaris 9                     | Sun SPARC           |
| <b>Red Hat Linux</b>                                                                  | Red Hat Enterprise Linux 3 AS | 32 bit x86          |

# Multiple Oracle Versions and Multimaster Cores

For the database export to succeed during the installation of a multimaster core, the version of the target (slave) database cannot be 9.x if the version of the source (master) database is 10.x. [Table A-3](#page-2-1) lists this allowed version combinations.

<span id="page-2-1"></span>*Table A-3: Database Versions Allowed for Multimaster*

| SOURCE DB VERSION TARGET DB VERSION ALLOWED? |    |   |
|----------------------------------------------|----|---|
|                                              | 9  |   |
|                                              | 10 |   |
| 10                                           | 9  | Ν |
| 10                                           | 10 |   |

# <span id="page-2-0"></span>Hardware Requirements for the Oracle Database

The server that will run the Oracle database for the Model Repository has the following hardware requirements.

### *Physical Memory and Swap Space*

Oracle requires at least 1024 MB of physical RAM. The amount of swap space required depends on the size of the physical RAM, as shown in [Table A-4.](#page-3-0)

#### <span id="page-3-0"></span>*Table A-4: RAM and Swap Space*

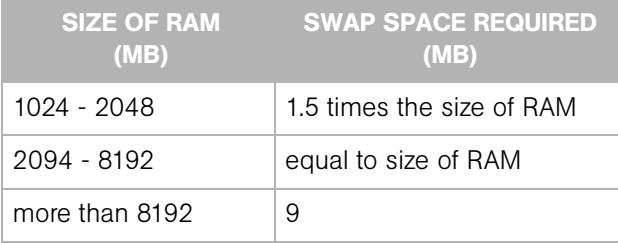

### *Temporary Disk Space*

The Oracle Universal Installer (OUI) requires up to 400 MB free space in the /tmp directory.

## *Permanent Disk Space*

The amount of disk space required depends on the Oracle edition and the number of servers managed by Opsware SAS, as listed in [Table A-5.](#page-3-1)

<span id="page-3-1"></span>*Table A-5: Database Versions Allowed for Multimaster*

| <b>ORACLE EDITION</b> | <b>DISK SPACE</b><br><b>REQUIRED BY</b><br><b>ORACLE RDBMS</b><br>SOFTWARE<br>(GB) | <b>ADDITIONAL DISK SPACE (FOR</b><br><b>DATA AND INDEX TABLESPACES)</b><br><b>REQUIRED FOR EVERY 1000</b><br><b>SERVERS MANAGED BY SAS</b><br>(GB) |
|-----------------------|------------------------------------------------------------------------------------|----------------------------------------------------------------------------------------------------|
| Enterprise            | 2.0                                                                                | 3.1                                                                                                    |
| Standard              | 1.5                                                                                | 3.1                                                                                                    |

For tablespace sizing information, see Table 2-4 on page 48.

For the disk space requirements of an upgrade, see the *Opsware® SAS Upgrade Guide*.

# <span id="page-4-0"></span>Required Operating System Packages and Patches

The sections that follow list the packages and patches required by the Oracle database. The Opsware Installer checks for these packages and patches before installing the Oracle database. If you create the database without the Opsware Installer, you must check for these packages and patches manually.

### *Required Packages for RedHat Enterprise Linux 3 AS*

RedHat Enterprise Linux 3 AS must have the following packages:

```
make-3.79.1
gcc-3.2.3-34
glibc-2.3.2-95.20
compat-db-4.0.14-5
compat-gcc-7.3-2.96.128
compat-gcc-c++-7.3-2.96.128
compat-libstdc++-7.3-2.96.128
compat-libstdc++-devel-7.3-2.96.128
openmotif21-2.1.30-8
setarch-1.3-1
libaio-0.3.96-5
```
### *Required Packages for Solaris 8, 9, and 10*

Solaris 8, 9 and 10 must have the following packages:

SUNWarc SUNWbtool SUNWhea SUNW<sub>libm</sub> SUNWlibms SUNWsprot SUNWtoo SUNWi1of SUNWxwfnt SUNWi1cs SUNWsprox SUNWi15cs

### *Required Patches for Solaris 8*

Solaris 8 must have the following patches (or later):

108528-23: SunOS 5.8: kernel update patch 108652-66: X11 6.4.1: Xsun patch 108773-18: SunOS 5.8: IIIM and X I/O Method patch 108921-16: CDE 1.4: dtwm patch

```
108940-53: Motif 1.2.7 and 2.1.1: Runtime lib. patch for 
Solaris 8
108987-13: SunOS 5.8: Patch for patchadd and patchrm
108989-02: /usr/kernel/sys/acctctl & /.../exacctsys patch
108993-18: SunOS 5.8: LDAP2 client, libc, libthread ... lib. 
patch
109147-24: SunOS 5.8: linker patch
110386-03: SunOS 5.8: RBAC Feature Patch
111023-02: SunOS 5.8: /kernel/fs/mntfs and ... sparcv9/mntfs
111111-03: SunOS 5.8: /usr/bin/nawk patch
111308-03: SunOS 5.8: /usr/lib/libmtmalloc.so.1 patch
111310-01: SunOS 5.8: /usr/lib/libdhcpagent.so.1 patch
112396-02: SunOS 5.8: /usr/bin/fgrep patch
111721-04: SunOS 5.8: Math Library (libm) patch
112003-03: SunOS 5.8: Unable to load fontset in 64-bit 
Solaris 8 iso-1 or iso-15
```
### *Required Patches for Solaris 9*

Solaris 9 must have the following patches (or later):

```
112233-11: SunOS 5.9: Kernel Patch
111722-04: SunOS 5.9: Math Library (libm) patch
```
#### *Solaris 10 Patches Required for Model Repository Install*

The Opsware Installer hangs during the installation of the Model Repository. The Oracle alert.log has errors such as the following:

MMNL absent for 28552 secs; Foregrounds taking over Wed Aug 2 12:45:57 2006 MMNL absent for 28853 secs; Foregrounds taking over Wed Aug 2 12:50:57 2006 MMNL absent for 29151 secs; Foregrounds taking over

This bug is specific to Oracle 10.2 and a specific version of Solaris 10 (the T200 hardware and the associated OS patches). Customers should look at Bug 6385446 from Sun Microsystems and apply Patches 118833-18, 119578-24 and 119254-24 as per:

```
http://sunsolve.sun.com/search/document.do?assetkey=1-26-
102289-1
```
# <span id="page-5-0"></span>The Opsware Installer and the Oracle Database

To administer a database created by the Opsware Installer, you should know and study the settings discussed in this section.

#### Database Settings and Files Changed by the Opsware Installer

When the Opsware Installer installs the Oracle RDBMS software and creates the database, it makes the following changes:

- Creates the Unix user oracle locally in /etc/passwd.
- Creates the Unix groups dba and oinstall locally in /etc/group.
- Sets the soracle HOME environment variable to the following directory:

/u01/app/oracle/product/10.2.0/db\_1

- Sets the \$ORACLE SID environment variable to truth.
- Gets the service name (TNS name) from the Opsware Installer interview (truth.servicename prompt) and inserts it into the tnsnames.ora file.
- In the /var/opt/oracle/tnsnames.ora file, changes the value of the host parameter to the value returned by the Unix hostname command.
- Creates the data and index files under the following directories:

```
/u01/oradata/truth
/u02/oradata/truth
/u03/oradata/truth
```
The system administrator can configure the  $/101$ ,  $/102$ ,  $/103$  directories before installing the Oracle RDBMS software.

• In the /\$ORACLE\_HOME/network/admin/listener.ora file, changes the value of the host parameter to the value returned by the Unix hostname command.

The listener is password protected and OS authenticated. (The default password is opsware.) It listens on port 1521.

• Creates the /etc/init.d/opsware-oracle script, which you can use to start up and shut down the database and listener.

This script is linked to corresponding scripts in the  $/$ etc $/$ rc\*.d directories.

• For Solaris 8 and 9, modifies /etc/system and asks the user to reboot the sever.

#### Allowed Database Changes

When it creates the Oracle database, the Opsware Installer sets the values for parameters in various files. This section lists the parameters set by the Opsware Installer that can be changed without adversely affecting Opsware SAS.

### *Allowed Kernel Parameter Changes for RedHat Enterprise Linux 3 AS*

You can change values for the following parameters in /etc/sysctl.conf:

```
kernel.shmmax=2147483648
kernel.shmall=2097152
kernel.shmmni=4096 
kernel.sem=256 32000 256 256 
net.core.rmem_default=262144
net.core.wmem_default=262144
net.core.rmem_max=262144
net.core.wmem_max=262144
fs.file-max=65536
net.ipv4.ip_local_port_range=1024 65000
```
You can change values for the following parameters in /etc/security/

limits.conf:

```
oracle soft nofile 4096
oracle hard nofile 63536
oracle soft nproc 2047
oracle hard nproc 16384
session required /lib/security/pam_limits.so
```
#### *Allowed Kernel Parameter Changes for Solaris 8 and 9*

You can change values for the following parameters in /etc/system:

```
set shmsys: shminfo shmmin=1
set shmsys:shminfo_shmmni=100
set shmsys:shminfo_shmseg=10
set semsys:seminfo_semmns=2058
set semsys:seminfo_semmsl=256
set semsys: seminfo semmni=100
set semsys:seminfo_semvmx=32767
set noexec user stack=1
```
You can increase the value for the following parameter in /etc/system:

set shmsys:shminfo\_shmmax=2147483648

You can remove the following parameters in /etc/system:

```
forceload: sys/shmsys
forceload: sys/semsys 
forceload: sys/msgsys
```
#### *Allowed Changes to init.ora*

You can increase values for the following parameters in init.ora:

db\_cache\_size=629145600

```
shared_pool_size=262144000
java_pool_size=52428800
large pool size=52428800
log_buffer=1048576
```
### *Location of Additional Oracle Data Files*

If you want to add data files to a database created with the Opsware Installer, you can add them to the following directories:

/u01/oradata/truth /u02/oradata/truth /u03/oradata/truth

# <span id="page-8-0"></span>Tasks to Perform Before Installing the Oracle RDBMS **Software**

If you create the database with the Opsware Installer, you do not need to perform the tasks in this section.

This section summarizes some of the prerequisites for the Oracle RDBMS software. For details on these prerequisites, see the *Oracle Installation Guide*. Each operating system and Oracle version has a different guide. The Oracle documentation is available at the following URL:

```
http://www.oracle.com/technology/documentation/index.html
Before installing the Oracle RDBMS software, perform the following steps:
```
- 1 Verify that the server has the software listed in ["Required Operating System](#page-4-0)  [Packages and Patches" on page 197.](#page-4-0)
- 2 Download and unzip the sample files.

The sample files are available in the support area of the Opsware, Inc. web site at www.opsware.com. See ["Overview of the Sample Scripts and Configuration Files"](#page-9-1)  [on page 202.](#page-9-1)

**3** Set the kernel parameters.

The easiest way to set these parameters is by copying and editing the following sample files:

```
kernel_params_redhat.txt
kernel_params_solaris.txt
```
These two files contain instructions, Unix commands, and lines of text for configuration files.

4 Create the required Unix users and groups by running the following commands. (If you use a directory different than  $/u01/app/oracle$ , modify the commands accordingly.)

```
mkdir -p /u01/app/oracle
groupadd oinstall
groupadd dba
groupadd dboper
useradd -g oinstall -G dba \
  -d /u01/app/oracle -s /bin/bash oracle
chown oracle:oinstall /u01/app/oracle
```
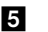

5 Set the environment variables for the oracle user.

The easiest way to set these variables is by copying and editing the following sample files:

bash\_profile profile

Now you should be ready to install the Oracle RDBMS software. For instructions, see the *Oracle Installation Guide* for your operating system.

# <span id="page-9-0"></span>Creating the Oracle Database

If you create the database with the Opsware Installer, you do not need to perform the tasks in this section.

## <span id="page-9-1"></span>Overview of the Sample Scripts and Configuration Files

Opsware, Inc. provides a bundle of sample files for you to copy and edit. Referenced throughout the instructions in this document, the sample files include SQL scripts, database configuration files, and kernel parameter settings.

The sample files are available in the support area of the Opsware, Inc. web site at www.opsware.com.

The following list summarizes the sample scripts and configuration files:

- truth.sh: A shell script that creates directories and then launches the  $truth$ .  $sq1$ script.
- truth.sql: Prompts for passwords of the SYS and SYSTEM users and then launches the remainder of the SQL scripts in this list.

**CreateDB.sql:** Creates a database with the UTF8 character set (as required by Opsware SAS), the data and index files, the default temporary tablespace, the undo tablespace, and the log files.

• CreateDBFiles.sql: Creates the following tablespaces, which are required by Opsware SAS:

```
LCREP_DATA
LCREP_INDX 
TRUTH_DATA 
TRUTH_INDX 
AAA_DATA 
AAA_INDX 
AUDIT_DATA 
AUDIT_INDX
```
See Table 2-4 on page 48 for additional tablespace sizing information.

- CreateDBCatalog.sql: Runs Oracle scripts to create data system catalog objects.
- **JServer.sql**: Sets up the Oracle Java environment.
- CreateAdditionalDBFiles.sql: Adds data and index files to certain tablespaces and allocates additional disk space. This script is optional, but recommended.
- CreateUserOpsware\_Admin.sql: Creates the opsware admin database user and grants permissions (privileges) to this user (required by Opsware SAS).
- **postDBCreation.sql:** Creates the spfile from the pfile (parameter file).
- **init.ora**: Contains initialization parameters for the database. See "Required and [Suggested Parameters for init.ora" on page 204](#page-11-0).
- tnsnames.ora: Enables resolution of database names used internally by Opsware SAS.
- **listener.ora**: Contains configuration parameters for the listener. Opsware SAS requires the listener to listen on port 1521.
- bash profile: Sets environment variables and sets shell limits for the oracle Unix user.
- **profile**: Sets environment variables for the oracle Unix user.
- **kernel params redhat.txt**: Contains kernel parameters for RedHat Enterprise Linux 3 AS.
- **kernel\_params\_solaris.txt:** Contains kernel parameters for Solaris 8 and 9.

• **opsware-oracle**: A script residing in  $/$ etc $/$ init.d that starts up and shuts down the database and listener.

Note that the /etc/init.d/opsware-sas script, which starts and stops the SAS components, does not start and stop the database and listener. For more information on the opsware-sas script, see the *Opsware® SAS Administration Guide*.

• **Export-Import**: A directory that contains parameter files and instructions for performing full database exports and imports.

#### <span id="page-11-0"></span>Required and Suggested Parameters for init.ora

For Opsware SAS, the following init.ora entries are either suggested or required:

sga\_max\_size >=1GB db\_cache\_size>=629145600 shared\_pool\_size>=262144000 java\_pool\_size>=52428800 large pool size>=52428800 log\_buffer>=1048576 db\_block\_size>=8192 open\_cursors >=300 session cached cursors=50 job\_queue\_processes >=10 nls\_length\_semantics=CHAR nls\_sort=GENERIC\_M processes >=1024 sessions >=1152 pga\_aggregate\_target >=104857600 workarea\_size\_policy=auto change remote\_login\_passwordfile=SHARED undo management=AUTO (Suggested) undo\_tablespace=UNDO (Suggested) query rewrite integrity=TRUSTED query rewrite enabled=true optimizer\_mode=all\_rows optimizer\_index\_cost\_adj=20 optimizer\_index\_caching=80 cursor sharing=SIMILAR, value can be set to SIMILAR(preferred) or EXACT recyclebin=OFF (Suggested, for Oracle 10g only)

A bug in Oracle10g regarding DML containing inline views and certain types of subqueries causes Oracle to throw an ORA-00600 exception. Until the bug is fixed in Oracle 10g, the workaround is the following entry in init.ora:

complex view merging = false

#### File Locations in the Sample Scripts

In the sample scripts and configuration files, ORACLE\_HOME environment variable is set to the following value:

```
/u01/app/oracle/product/10.2.0/db_1
```
The sample init.ora file has the following settings for files:

```
db_create_file_dest=/u01/oradata/truth
db_create_online_log_dest_1=/u02/oradata/truth
db_create_online_log_dest_2=/u03/oradata/truth
```

```
control_files=(/u02/oradata/truth/control01.ctl,/u03/
oradata/truth/control02.ctl)
```
If your organization has policies that do not match these settings, then you should modify the sample files accordingly.

#### Creating the Database with the Sample Scripts

To create the database with the sample scripts, perform the following steps:

**1** Download and unzip the sample files.

The sample files are available in the support area of the Opsware, Inc. web site at www.opsware.com. See ["Overview of the Sample Scripts and Configuration Files"](#page-9-1)  [on page 202.](#page-9-1)

- 2 Log into the server as the Unix user oracle.
- 3 Copy the sample init.ora file to the following directory: \$ORACLE\_BASE/admin/truth/create
- 4 Examine the sample SQL scripts that you will run in [step 6](#page-12-0). If necessary, edit the scripts to conform to your organization's policies.
- **5** Log on to the server as the oracle user and change the mode of the sample truth.sh script:

chmod 755 truth.sh

<span id="page-12-0"></span>6 To launch the sample SQL scripts that create the database, run the truth.sh script:

./truth.sh

**7** After the scripts launched by truth.sh complete, check the log files in the following directory:

```
$ORACLE_HOME/assistants/dbca/logs
```
# <span id="page-13-0"></span>Tasks to Perform After Creating the Oracle Database

If you create the database with the Opsware Installer, you do not need to perform the tasks in this section, except for step 1.

After creating the database, but before installing the Model Repository with the Opsware Installer, perform the following steps:

- 1 Create the tnsnames.ora file in the following directory: \$ORACLE\_HOME/network/admin Verify that the file conforms to the rules listed in ["Requirements for the tnsnames.ora](#page-14-0)  [File" on page 207](#page-14-0). 2 If it does not exist, create the following directory: mkdir -p /var/opt/oracle **3** Create the following symbolic link: ln -s \$ORACLE HOME/network/admin/tnsnames.ora \ /var/opt/oracle/tnsnames.ora 4 Make sure that the oracle Unix user has read-write permission on the tnsnames.ora file. 5 For RedHat Enterprise Linux 3 AS, create another symbolic link: ln -s /etc/oratab /var/opt/oracle/oratab 6 Copy the sample opsware-oracle script to /etc/init.d/. **7** Link /etc/init.d/opsware-oracle to corresponding scripts in the /etc/rc\* directories. For example: ln -s /etc/init.d/opsware-oracle \ /etc/rc0.d/K02opsware-oracle ln -s /etc/init.d/opsware-oracle \ /etc/rc1.d/K02opsware-oracle ln -s /etc/init.d/opsware-oracle \
	- /etc/rc2.d/S60opsware-oracle ln -s /etc/init.d/opsware-oracle \ /etc/rcS.d/K02opsware-oracle
	-
- 8 Copy the sample listener.ora file to \$ORACLE\_HOME/network/admin.
- 9 In listener.ora, change the value of the host parameter to the host name of server running the database.

#### <span id="page-14-0"></span>Requirements for the tnsnames.ora File

The tnsnames.ora file enables resolution of database names used internally by the core components. Opsware SAS has the following requirements for the tnsnames.ora file:

• The file must reside in the following location:

```
/var/opt/oracle/tnsnames.ora
```
- If the core is installed across multiple servers, a copy of the file must reside on the servers running the following components:
	- Model Repository
	- Data Access Engine
	- Web Services Data Access Engine
	- Opsware Command Center
	- Global File System
	- Model Repository Multimaster Component
- For a core installed on multiple servers, the directory path of the tnsnames.ora file must be the same on each server.
- In a standalone core, the tnsnames.ora file must contain an entry for the Model Repository, as in the following example:

```
truth =(DESCRIPTION=
(ADDRESS=(HOST=magenta.opsware.com)(PORT=1521)
(PROTOCOL=tcp))
(CONNECT DATA=(SERVICE NAME=truth)))
```
### *Multimaster Mesh Requirements for tnsnames.ora*

In a multimaster mesh, the tnsnames.ora file of the central (source, master) core must contain an entry for its own Model Repository. The file must also have entries for the Model Repositories of the other cores in the mesh. For the entries of the other (noncentral) cores, the host specifies the central core Gateway, and the port number is derived from this formula:  $(20000) +$  (facility ID of the non-central core).

The following tnsnames.ora example is for the central core of a multimaster mesh. In this example, the TNS service name of the central core is orange\_truth, which runs on the host orange.opsware.com. The TNS name of the non-central core is cyan truth, which has a facility ID of 556. Note that the entry for cyan\_truth specifies orange.opsware.com, the host running the central core's Gateway.

```
orange_truth = 
(DESCRIPTION=
(ADDRESS=(HOST=orange.opsware.com)(PORT=1521)(
PROTOCOL=tcp))
(CONNECT_DATA=(SERVICE_NAME=truth)))
cyan truth =(DESCRIPTION=(ADDRESS=(HOST=orange.opsware.com)(PORT=20556)
(PROTOCOL=tcp))
(CONNECT_DATA=(SERVICE_NAME=truth)))
```
In a multimaster mesh, the tnsnames.ora file of a non-central (non-master) core must contain an entry for its own Model Repository, but does not require entries for other cores in the mesh. In the following tnsnames.ora example, the TNS service name of the noncentral core is cyan\_truth, and the core runs on the host, cyan.opsware.com.

```
cyan truth =(DESCRIPTION=
(ADDRESS=(HOST=cyan.opsware.com)(PORT=1521)
(PROTOCOL=tcp))
(CONNECT_DATA=(SERVICE_NAME=truth)))
```
# <span id="page-15-0"></span>Database Monitoring for the Model Repository

Because the Model Repository is a critical component of Opsware SAS, the DBA should implement a monitoring strategy. The DBA can write custom monitoring scripts or use third-party products.

This section contains example commands for monitoring the Oracle database used by the Model Repository. When issuing the commands shown in this section, you must be logged on to the server as the user oracle:

```
$ su - oracle
```
The SQL commands shown in this section are entered in the sqlplus command-line utility. To run sqlplus, log on as oracle and enter the following command:

```
$ sqlplus "/ as sysdba"
```
### Verifying that the Database Instances are Up and Responding

To verify that the Database Instances are up and running, perform the following steps:

```
1 Check to see if the Oracle processes are running by entering the following
    command:
```

```
ps -ef | grep ora_
```
This ps command should generate output similar to the following lines:

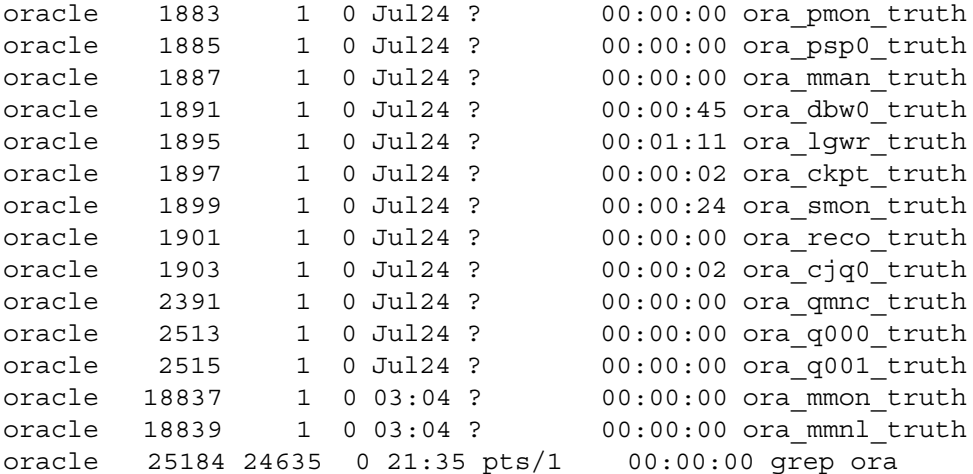

**2** Verify that the database status is ACTIVE by entering the following command in sqlplus:

select database\_status from v\$instance;

3 Verify that the open mode is READ WRITE by entering the following command in sqlplus:

select name, log mode, open mode from v\$database;

#### Verifying that the Datafiles are Online

To verify that the datafiles are online, in sqlplus, enter the following commands:

```
Col file name format a50
Col status format a10
Set line 200
Select file id, status, bytes, file name from dba data files
order by tablespace name;
```
The status should be AVAII ABLE for all the data files.

#### Verifying That the Listener is Running

To verify that the listener is running, perform the following steps:

1 Check to see if the Oracle listener processes are running by entering the following command:

```
ps -ef | grep tns
```
oracle 1762 1 0 Jul24 ? 00:00:01 /u01/app/ oracle/product/10.2.0/db\_1/bin/tnslsnr LISTENER -inherit oracle 25231 25189 0 21:39 pts/1 00:00:00 grep tns

2 Check the status of the listener with the 1snrct1 command:

lsnrctl status

The listener should be listening on port 1521 with the TCP protocol, and should be handling the instance named truth. The  $lsnrt1$  command should generate output similar to the following lines:

```
. . .
Connecting to (ADDRESS=(PROTOCOL=tcp)
(HOST=per1.performance.qa.opsware.com)(PORT=1521))
. . .
Instance "truth", status READY, has 1 handler(s) for this 
service...
```

```
3 Test connectivity to the instance from the Data Access Engine (spin) and Web 
    Services Data Access Engine (twist) hosts by running the tnsping utility: 
    tnsping truth
```
The OK statement displayed by the tnsping utility confirms that the listener is up and can connect to the instance. The tnsping utility should generate output similar to the following lines:

```
. . .
Used parameter files:
Used HOSTNAME adapter to resolve the alias
Attempting to contact (DESCRIPTION=(CONNECT_DATA=(SERVICE_
NAME=truth.performance.qa.opsware.com))(ADDRESS=(PROTOCOL=TC
P)(HOST=192.168.165.178)(PORT=1521)))
OK (0 msec)
Attempting to contact 
(DESCRIPTION=(ADDRESS=(HOST=localhost)(PORT=1521)(PROTOCOL=t
cp))(CONNECT_DATA=(SERVICE_NAME=truth)))
```

```
OK (0 msec)
```
As an alternative to running the tnsping utility in this step, you can check the connectivity by running sqlplus and connecting to the database instance with the service name (TNS alias), for example:

sqlplus myuser/mypass @truth

#### Examining the Log Files

To examine the log files, perform the following steps:

1 Look for errors in the alert. log file.

For each instance, locate the alert.log file in the background dump destination directory:

\$ORACLE\_BASE/admin/<SID>/bdump

Here is an example bdump directory for an instance with the truth SID:

/u01/app/oracle/admin/truth/bdump

```
2 Look for errors in the other log and trace files, located in the following directories:
```
\$ORACLE\_BASE/admin/<SID>/cdump \$ORACLE\_BASE/admin/<SID>/adump \$ORACLE\_BASE/admin/<SID>/udump

#### Checking for Sufficient Free Disk Space in the Tablespaces

To check for sufficient disk space, perform the following steps:

1 Enter the following commands in sq1p1us:

```
column dummy noprint
column pct_used format 999.9 heading "Pct|Used"
column name format a16 heading "Tablespace Name"
column Kbytes format 999,999,999 heading "Current|File 
Size|MB"
column used format 999,999,999 heading "Used MB "
column free format 999,999,999 heading "Free MB"
column largest format 999,999,999 heading 
"Largest|Contigous|MB"
column max_size format 999,999,999 heading "Max 
Possible|MB"
column pct_max_used format 999.999 heading 
"Pct|Max|Used"
break on report
compute sum of kbytes on report
compute sum of free on report
compute sum of used on report
select nvl(b.tablespace name,
             nvl(a.tablespace_name,'UNKOWN')) name,
       kbytes_alloc Kbytes,
      kbytes alloc-nvl(kbytes free, 0) used,
      nvl(kbytes free, 0) free,
```

```
 ((kbytes_alloc-nvl(kbytes_free,0))/
                            kbytes_alloc)*100 pct_used,
        nvl(largest,0) largest,
       nvl(kbytes max, kbytes alloc) Max Size,
        ((kbytes_alloc-nvl(kbytes_free,0))/kbytes_max)*100 
pct_max_used
from ( select sum(bytes)/1024/1024 Kbytes_free,
               max(bytes)/1024/1024 largest,
               tablespace_name
        from sys.dba_free_space
        group by tablespace_name ) a,
      ( select sum(bytes)/1024/1024 Kbytes_alloc,
               sum(decode(maxbytes,0,bytes,maxbytes))/1024/
1024 Kbytes max,
               tablespace_name
        from sys.dba_data_files
        group by tablespace_name
        union all
      select sum(bytes)/1024/1024 Kbytes alloc,
               sum(decode(maxbytes,0,bytes,maxbytes))/1024/
1024 Kbytes max,
               tablespace_name
        from sys.dba_temp_files
        group by tablespace_name) b
where a.tablespace name (+) = b.tablespace name
order by 1
/
```
In the output generated by the preceding commands, compare the numbers under the Used and Free headings.

```
2 To list the existing data, index, and temp files, enter the following commands in
    sqlplus:
```
Select file id, bytes, file name from dba data files; Select file id, bytes, file name from dba temp files;

3 If a tablespace has auto-extended to its maximum size and is running out of disk space, then add new data files by entering the ALTER TABLESPACE command in sqlplus.

The following example commands add data files to four of the tablespaces. For a full list of tablespaces and data files, see the output generated by the commands in the preceding two steps.

```
ALTER TABLESPACE "AAA_DATA" 
ADD DATAFILE '/u01/oradata/truth/aaa_data10.dbf'
```

```
SIZE 32M AUTOEXTEND ON NEXT 128M MAXSIZE 4000M ;
ALTER TABLESPACE "AAA_INDX" 
ADD DATAFILE '/u02/oradata/truth/aaa_indx11.dbf' 
SIZE 32M AUTOEXTEND ON NEXT 128M MAXSIZE 4000M ;
ALTER TABLESPACE "UNDO" 
ADD DATAFILE '/u03/oradata/truth/undo12.dbf' SIZE 32M 
AUTOEXTEND ON NEXT 128M MAXSIZE 4000M ;
ALTER TABLESPACE "TEMP" ADD 
TEMPFILE '/u04/oradata/truth/temp14.dbf' SIZE 32M AUTOEXTEND 
ON NEXT 128M MAXSIZE 4000M ;
```
#### Verifying That the Jobs in DBA\_JOBS Ran Successfully

When the Model Repository is installed, the Opsware Installer sets up these jobs, which perform statistics and garbage collection. If these jobs do not run successfully, database performance will degrade.

To verify that the Jobs in DBA\_JOBS ran successfully, perform the following steps:

 $\blacksquare$  To see if the jobs have run successfully, enter the following commands in  $\text{sqlplus:}$ 

```
Col schema_user format a10
Col what format a50
Set line 200
Select job, schema user, last date, this date, next date,
broken, what from da_jobs;
```
In the output generated from the preceding statement, the value of the "what" column indicates the type of job. If the value of "what" is DBMS\_STATS\*, the job performs statistics collection. If the value is \*PURGE.GC\*, the job performs garbage collection.

<span id="page-20-0"></span>**2** If you need to run the statistics and collection jobs manually, start by entering the following command in sqlplus:

grant create session to truth, aaa, lcrep;

**3** To run the statistics collection jobs manually in sqlplus, enter exec commands similar to the example shown in this step.

If you copy and paste the following exec command examples, substitute the variables such as schema user 1 with the values of the schema user column displayed by the preceding select statement. Substitute the variables such as job no 1 with the values of the job column displayed by the same select statement.

```
connect <schema user 1>/<password>
exec dbms job.run(<job no 1>)
connect < schema _user_2>/<password>
exec dbms job.run(<job no 2>);
connect < schema user 3>/<password>
exec dbms job.run(<job no 3>)
connect < schema _user_4>/<password>
exec dbms job.run(<job no 4>);
```
4 To run the garbage collection jobs manually, enter the following commands in sqlplus, substituting the job ID variables such as job no 1:

```
grant create session to gcadmin;
connect gcadmin/<password of gcadmin>
```

```
exec dbms job.run(<job no 1>);
exec dbms job.run(<job no 2>);
exec dbms job.run(<job no 3>);
exec dbms job.run(<job no 4>);
```
5 If you entered the grant command in [step 2,](#page-20-0) enter the following command in sqlplus:

revoke create session from truth, aaa, lcrep;

### Monitoring the ERROR\_INTERNAL\_MSG Table

The garbage collection jobs write exceptions to the truth.ERROR\_INTERNAL\_MSG table. Monitor this table daily for errors.

#### Monitoring Database Users

To monitor database users, perform the following steps:

1 To check the database users, enter the following command in sq1p1us: Select username, account status, default tablespace, temporary\_tablespace from dba\_users;

The preceding select command should display the following users:

```
OPSWARE_PUBLIC_VIEWS
TRUTH
AAA_USER
LCREP
GCADMIN
TWIST
SPIN
AAA
OPSWARE_ADMIN
VAULT
(The VAULT user is for multimaster databases only.)
```
The default tablespace of the Opsware SAS users should not be SYSTEM or SYSAUX. The temporary tablespace of all users should be TEMP.

2 If a database user listed in the preceding step has the account status of LOCKED, then unlock the user by entering the following command in  $\sqrt{g}$ lus: ALTER USER <username> ACCOUNT UNLOCK;

# <span id="page-22-0"></span>Troubleshooting System Diagnosis Errors

If an additional privilege (permission) has been made manually to the database, when Opsware SAS performs a system diagnosis on the Data Access Engine, an error message might be generated. For example, if an additional grant has been made to the truth.facilities table, the following error appears:

```
Test Information 
Test Name: Model Repository Schema 
Description: Verifies that the Data Access Engine's version 
of the schema
matches the Model Repository's version. 
Component device: Data Access Engine 
(spin.blue.qa.opsware.com) 
Test Results: The following tables differ between the Data 
Access Engine and
the Model Repository: facilities.
```
To fix this problem, revoke the grant. For example, if you need to revoke a grant on the truth.facilities table, log on to the server with the database and enter the following commands:

```
su - oracle
sqlplus "/ as sysdba"
grant create session to truth;
connect truth/<truth passwd>;
```

```
revoke select on truth.facilities from spin;
exit
sqlplus "/ as sysdba"
revoke create session from truth;
```
# <span id="page-23-0"></span>Garbage Collection

Opsware SAS creates four Oracle jobs for garbage collection or for deleting the old data. For details about how these jobs are set up, see the Oracle jobs in Opsware SAS.

By default, the garbage collection is run daily. The default values for retaining the data are as follows:

```
DAYS WAY = 30 days
DAYS TRAN = 7 days
DAYS CHANGE LOG = 180 days
DAYS AUDIT LOG = 180 days
```
These values can be read or updated in the AUDIT PARAMS table. See [Table A-6.](#page-23-1)

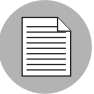

These values must be exactly the same for all the cores in a mesh.

To view the data, run the following sql command:

1\* select name, value from audit params

<span id="page-23-1"></span>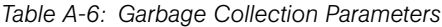

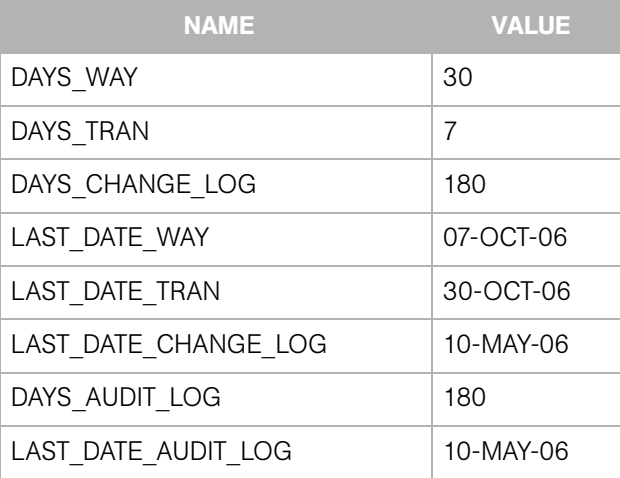

To update the data, run a sql command similar to the following example as user lcrep:

```
update audit params set value=x where name = 'DAYS AUDIT LOG';
```
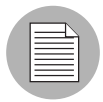

These values must be exactly the same for all the cores.

# <span id="page-24-0"></span>Oracle Database Backup Methods

It is important that you back up the database on a regular basis. Be sure to use more than one backup method and to test your recovery process.

You can use the following methods to back up the Oracle database:

• **Export-Import**: An export extracts logical definitions and data from the database and writes the information to a file. Export-import does not support point-in-time recoveries. Do not use Export-Import as your only backup and recovery strategy.

See the information on the Export-Import subdirectory in ["Overview of the Sample](#page-9-1)  [Scripts and Configuration Files" on page 202.](#page-9-1)

- Cold or Off-Line Backups: This procedure shuts the database down and backs up all data, index, log, and control files. Cold or off-line backups do not support point-in-time recoveries.
- Hot or On-Line Backups: During these backups, the database must be available and in ARCHIVELOG mode. The tablespaces are set to backup mode. This procedure backs up tablespace files, control files, and archived redo log files. Hot or online backups support point-in-time recoveries.
- RMAN Backups: While the database is either off-line or on-line, use the rman utility to back up the database.

Regardless of your backup strategy, remember to back up all required Oracle software libraries, parameter files, password files, and so forth. If your database is in ARCHIVELOG mode, you also need to back up the archived log files.

For more information on backing up Oracle databases, see the following documents:

- *Oracle Database 2 Day DBA*
- *Oracle Database Concepts*
- *Oracle Database Administrator's Guide*

These guides are on the Oracle web site at the following URL:

http://www.oracle.com/technology/documentation/index.html

# <span id="page-25-0"></span>Useful SQL

The following sql commands help you manage information in the Oracle database that the Model Repository uses.

# Locked and Unlocked User

A user in Oracle 10.2.0.2 will be locked out after ten unsuccessful logons.

To verify whether the user has been locked or unlocked, enter the following sql command:

select username, account status from dba users;

To unlock the user, enter the following sql command:

>ALTER USER <username> ACCOUNT UNLOCK;

## GATHER\_SYSTEM\_STATS

Sometimes the GATHER\_SYSTEM\_STATS job will be suspended. To remove this from 'AUTOGATHERING" mode, perform the following steps:

- $\blacksquare$  Select PNAME, pval2 from SYS. AUX STATS\$ where pname ='STATUS';.
- 2 If the PVAL2 status is "AUTOGATHERING", run GATHER SYSTEM STATS with gathering mode=('STOP');.
- 8 Run your job 'exec dbms\_job.run(xxx);.

### BIN\$ Objects

If the Opsware Installer discovers the existence of BIN\$ objects in the database, enter the following sql commands:

```
show parameter recyclebin;
SELECT owner, original name, operation, type FROM dba
recyclebin; 
connect <owner>/password 
purge recyclebin; or purge table BIN$xxx;
```

```
By default, recyclebin is set to OFF.
```